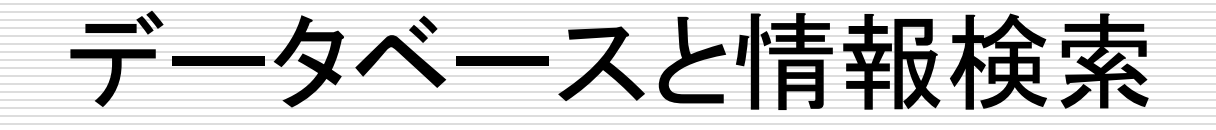

情報検索(1) 検索エンジンを使ってみる 工学部担当 教員 岩村 雅一

## 日程(情報検索:担当 岩村)

□ 12/9 検索エンジンを使ってみる □ 12/16 メディア検索を使ってみる □ 12/25 ウェブアプリケーションを使ってみ る □ 1/9 検索エンジンを用いた演習 □ 1/20 検索エンジンの仕組み 1/27 メディア検索の仕組み □ 2/3 消費者生成メディアの最近

## 情報検索 (information retrieval)

□ 予め蓄積された情報の中から特定の目的に あった情報を探し出すこと

メディアによる分類

- テキスト、Web, 画像、ビデオ、音楽、地図、、、
- ここでは当面Webの検索を主に考える
- Web検索に求められること

#### ■ 高い適合率

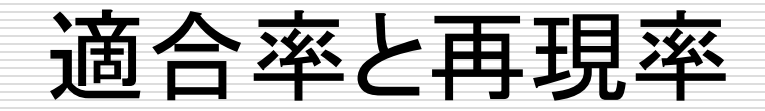

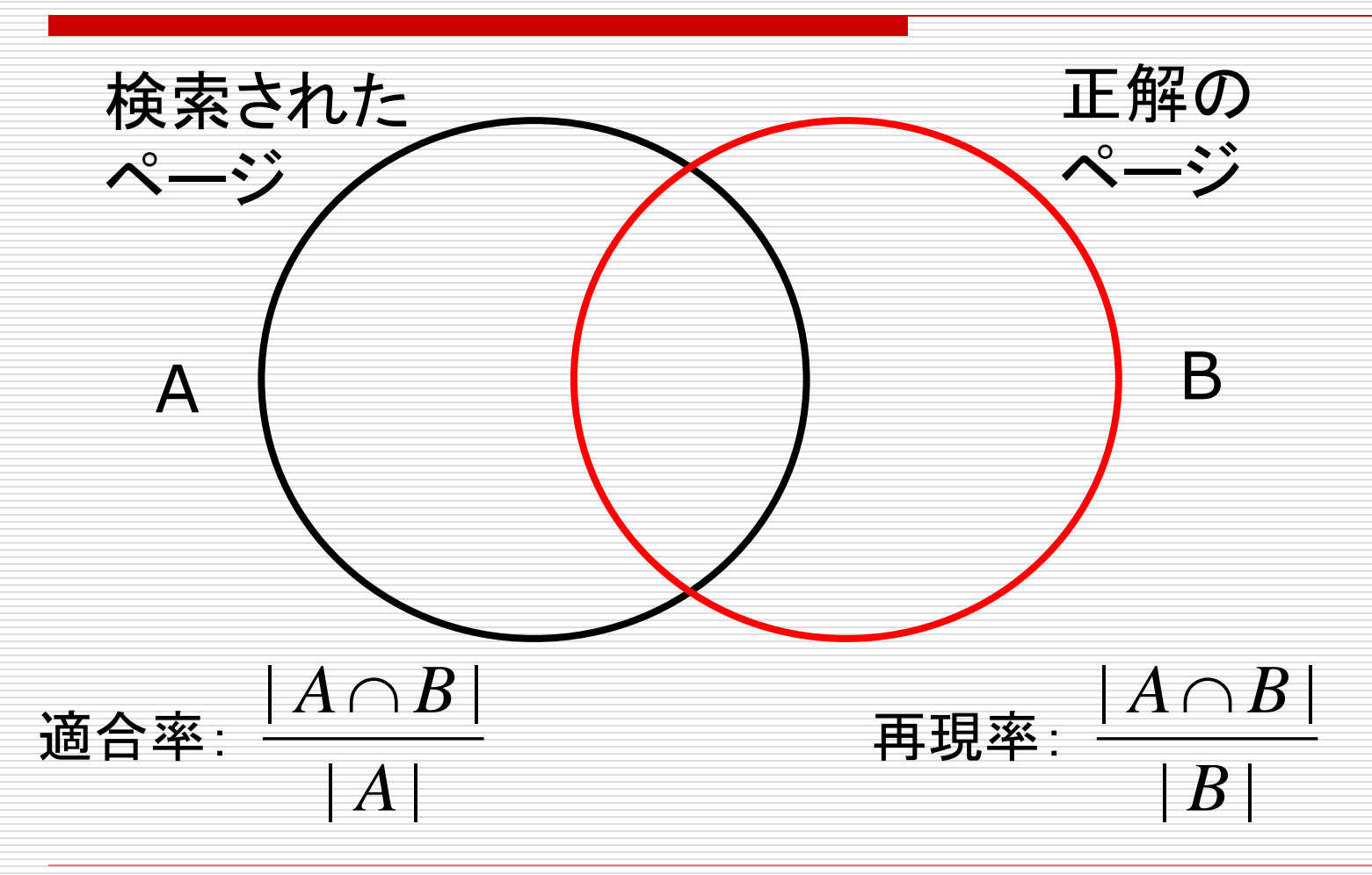

適合率と再現率

### □ Web検索はなぜ適合率重視? □ 再現率を重視する検索には何がある?

本日のメニュー

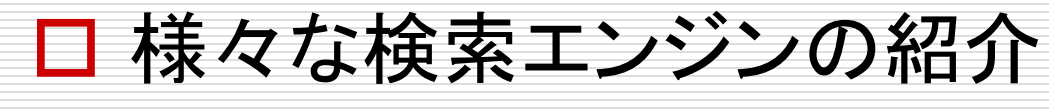

### □ Googleの色々な使い方

## 代表的な検索サイト

- Web検索
	- www.google.co.jp
- □ 本の検索
	- Google books: books.google.co.jp
	- 国立国会図書館 www.ndl.go.jp
	- amazon.co.jp, .com
	- Webcat Plus(図書検索)webcatplus.nii.ac.jp
- 論文検索
	- citeseerx.ist.psu.edu
	- scholar.google.com
- □ 特許検索
	- www.ipdl.inpit.go.jp/homepg.ipdl
- ロ 総合
	- 例えば,www.searchdesk.com

# 実習 googleを使って

### □ キーワードを入れるだけではない!

#### □ 参考文献

#### ■ Google Hacks , オライリージャパン

# AND, OR

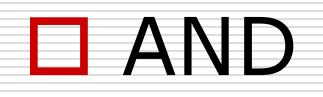

■ ならべるだけ(いつもの方法)

**OR** 

■ 「x OR y」, 「x | y」と書く; "または"の意味 ■ 「A ( B | C)」はどのような意味? ■ 例:橋下徹 (大阪府立大学 | やしきたかじん)

**O** NOT

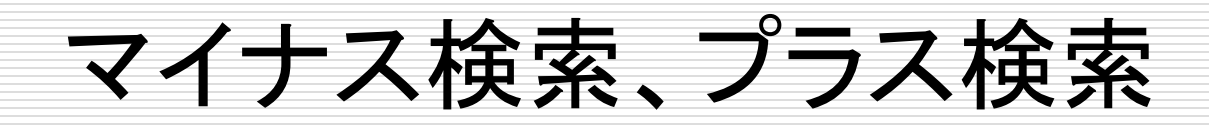

### マイナス検索 ■ notの意味 ■ キーワードxを含まない –x ■ 「阪神 –タイガース」 □ プラス検索 ■ ストップワード(a the など)を含める  $\blacksquare$   $\blacksquare$  +the king

フレーズ検索

#### ■ "radio button"

### □ and, or, notも使える

#### **S** snowblower snowmobile –"green bay"

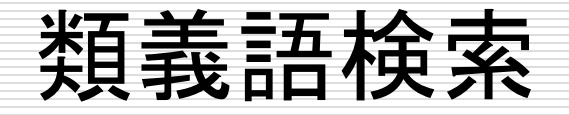

### ~をつける

#### 「~ape」とすると、「monkey, gorilla」などにも マッチ

## 数値の範囲指定

## 「x..y」でx以上y以下を表す □ 「numrange:x-y」でもよい 例:「デジタルカメラ 900..1200 万画素」

ワイルドカード

- 「three \* mice」 \*は任意の1単語に対応
	- 「three blind mice」、「three blue mice」など にマッチする
- □「\*の都」は「杜の都」、「水の都」にマッチ
- □ 英語の用法を調べたいとき、歌詞を調べたい ときなどに役立つ

## 32語の制限

### □検索質問として与えられるのは32語まで ■ ワイルドカードを使う場合を除く

 $\Box$  "It has been three years since Osaka Prefecture University, Osaka Women's University and Osaka Prefecture College of Nursing integrated into one university, incorporated and reemerged as the Osaka Prefecture" なら、どのページ?

特別構文(1)

### □ intitle: タイトルのみを検索

- 「intitle:"george bush"」
- Fallintitle:"money supply" economics」
- □ intext: 本文のみを検索
	- 「intext:"yahoo.com"」
- □ inanchor: アンカーテキストを検索
	- 「inanchor:"tom peters"」
- site: サイトを限定
	- 「site:osakafu-u.ac.jp」

# 特別構文(2)

#### □ inurl: URLの中にある語を検索対象とする

- 「inurl:help」
- 「allinurl:search help」
- **□** link: 指定したURLにリンクしているページを検索
	- 「link:www.osakafu-u.ac.jp」
- □ daterange: 日付範囲指定検索
	- 「daterange:開始日一終了日」
	- 日の指定にはユリウス日を使う
	- 「"spice girls" daterange: 2450958-2450968」

特別構文(3)

□ filetype: 拡張子の検索 ■ 「filetype:ppt google」 □ related: 関連ページの検索

■ Frelated:yahoo.com」

特別構文の利用

□ 検索オプションのページ

■ http://www.google.co.jp/advanced\_search?hl=ja

その他のTIPS

### define: 専門用語などの定義

#### **define:RFID**

様々なページ・サイト

### トレンド分析 Zeitgeist

- http://www.google.com/intl/en/press/zeitgeist/
- □ Googleには他にも様々なサービスあり
	- http://www.google.co.jp/intl/ja/options/
- 口 人物検索
	- **http://spysee.jp/**

## 研究レベルの検索サイト

**□** goo ラボ

**http://labs.goo.ne.jp/** 

■ 色々と面白い検索エンジンあり

レポート課題

#### □ 面白い検索例を報告する

- 面白い検索例
	- □ 皆があまり知らないような検索方法
	- □ 皆があまり知らないようなサイト
	- □ 皆があまり知らないようなコンテンツ
	- □ 探し出すのが簡単ではないページ

検索質問に工夫があるもの

□ 公序良俗に反するものは却下

□ レポートにまとめて、次週授業開始時に提出

レポートの内容

- □ 検索の目的
- □ 検索の方法
	- サイトや質問をどうしたか?
- □ 検索の結果
	- 何が出てきて、どう面白かったのか
- 分量: A4で1枚以上

 ファイル形式: PDF、Word、テキストファイル など

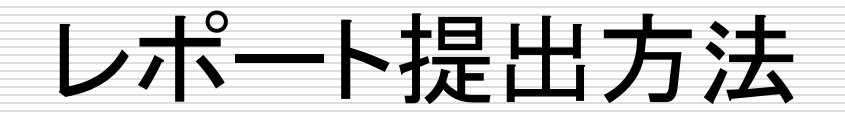

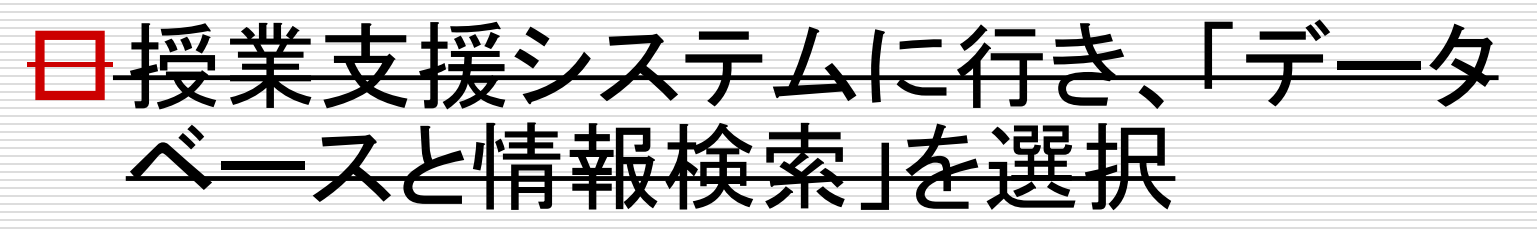

- 日 第9回の「課題:検索エンジンを使ってみ る」を選択し、レポートをアップロード
- □ 〆切:次回授業開始時まで ■ 〆切後でもアップロードできるが、採点しない